#### **Schritt 1** *App downloaden und registrieren*

# **monni** FOOD

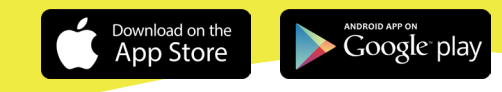

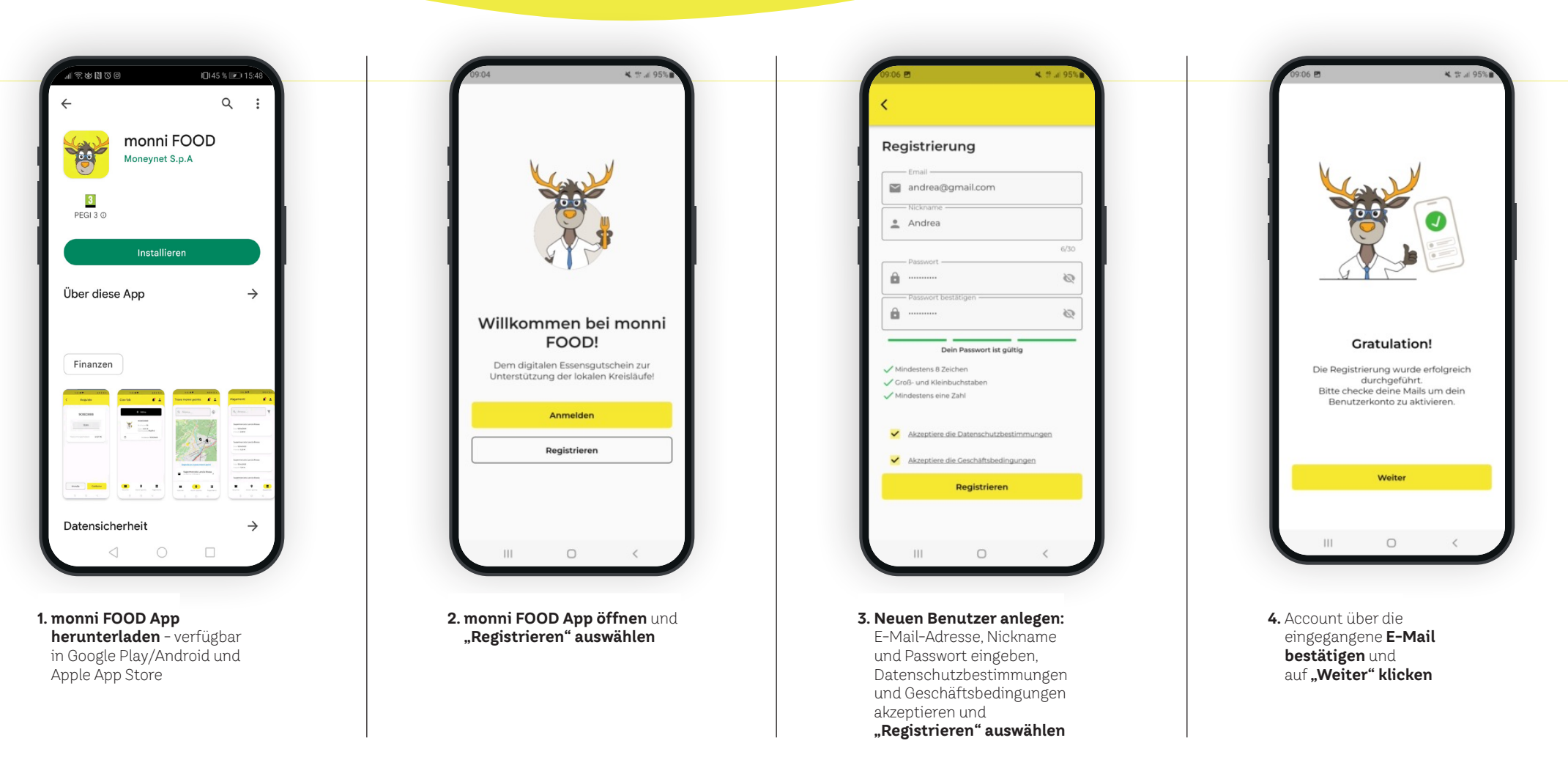

<sup>w</sup>ww.monni.bz.i<sup>t</sup>

#### **Schritt 2**

<sup>w</sup>ww.monni.bz.i<sup>t</sup>

*Anmelden, Aktivierungscode bereithalten und damit den Essensgutschein aktivieren* 

# **monni** FOOD

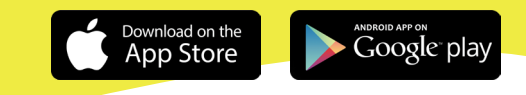

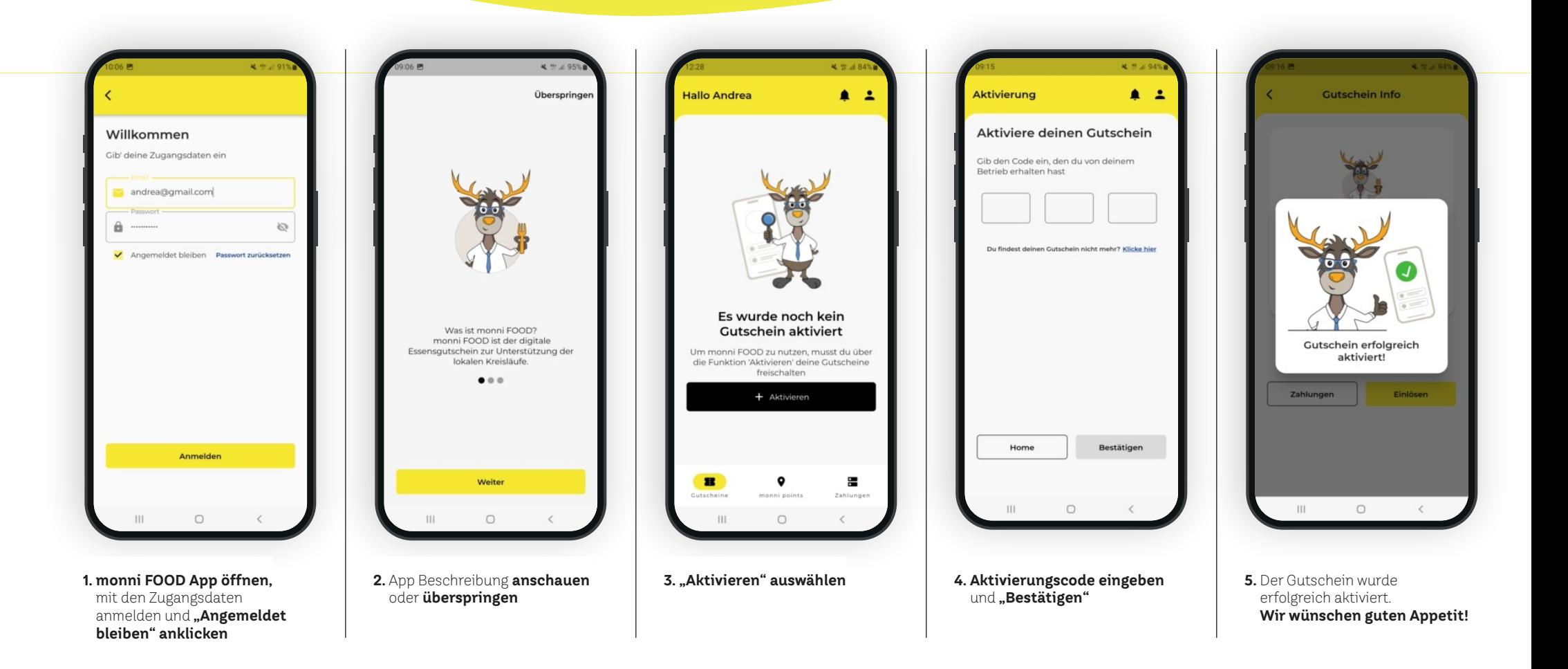

#### **Schritt 3** *Nun kannst du mit monni FOOD bezahlen*

# **monni** FOOD

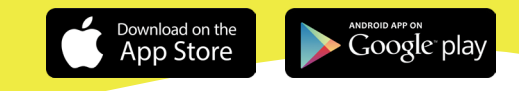

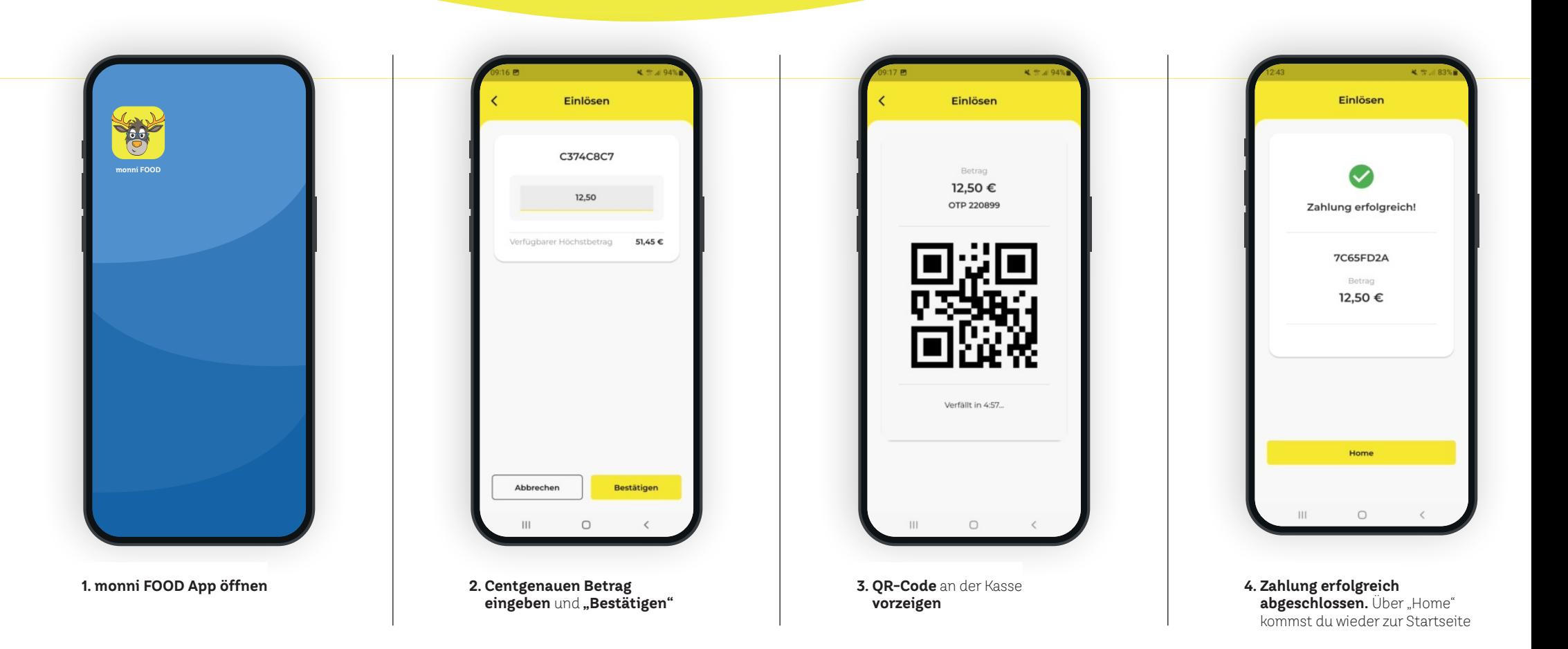

<sup>w</sup>ww.monni.bz.i<sup>t</sup>